**SwazInfo**

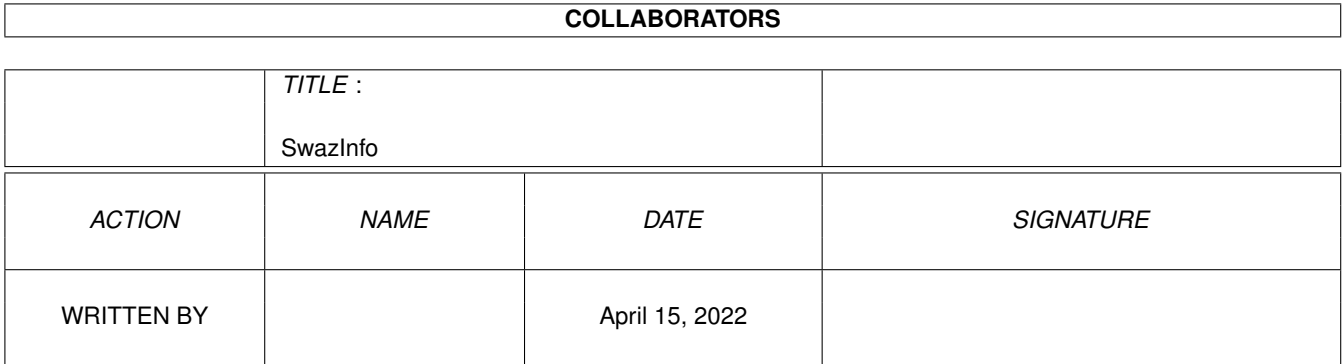

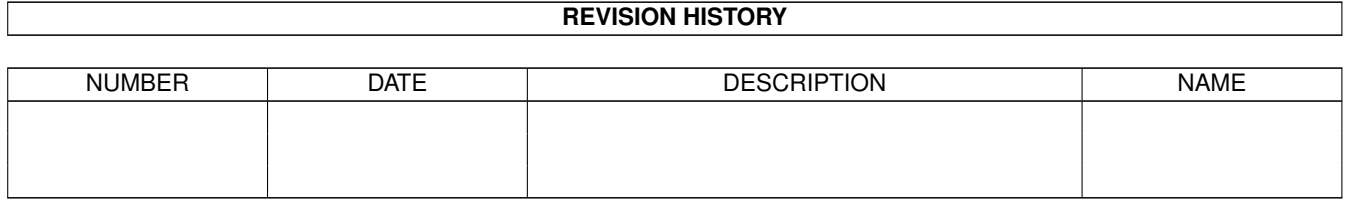

# **Contents**

## 1 SwazInfo [1](#page-3-0) 1.1 SwazInfo 1.8 (30.10.94) . . . . . . . . . . . . . . . . . . . . . . . . . . . . . . . . . . . . . . . . . . . . . . . [1](#page-3-1) 1.2 disclaimer . . . . . . . . . . . . . . . . . . . . . . . . . . . . . . . . . . . . . . . . . . . . . . . . . . . . . . . [2](#page-4-0) 1.3 Shareware distribution info... . . . . . . . . . . . . . . . . . . . . . . . . . . . . . . . . . . . . . . . . . . . . . [2](#page-4-1) 1.4 Whats needed to run SwazInfo . . . . . . . . . . . . . . . . . . . . . . . . . . . . . . . . . . . . . . . . . . . . [3](#page-5-0) 1.5 Matrix Library . . . . . . . . . . . . . . . . . . . . . . . . . . . . . . . . . . . . . . . . . . . . . . . . . . . . [4](#page-6-0) 1.6 What is Amiga Envoy? . . . . . . . . . . . . . . . . . . . . . . . . . . . . . . . . . . . . . . . . . . . . . . . . [4](#page-6-1) 1.7 WhatIs.library Support . . . . . . . . . . . . . . . . . . . . . . . . . . . . . . . . . . . . . . . . . . . . . . . . [5](#page-7-0) 1.8 MultiUserFileSystem . . . . . . . . . . . . . . . . . . . . . . . . . . . . . . . . . . . . . . . . . . . . . . . . . [5](#page-7-1) 1.9 introduction . . . . . . . . . . . . . . . . . . . . . . . . . . . . . . . . . . . . . . . . . . . . . . . . . . . . . . [5](#page-7-2) 1.10 installation . . . . . . . . . . . . . . . . . . . . . . . . . . . . . . . . . . . . . . . . . . . . . . . . . . . . . . . [6](#page-8-0) 1.11 How to use SwazInfo . . . . . . . . . . . . . . . . . . . . . . . . . . . . . . . . . . . . . . . . . . . . . . . . . [6](#page-8-1) 1.12 Configuring through ToolTypes or CLI Arguments... . . . . . . . . . . . . . . . . . . . . . . . . . . . . . . . . [7](#page-9-0) 1.13 Application icon features... . . . . . . . . . . . . . . . . . . . . . . . . . . . . . . . . . . . . . . . . . . . . . . [9](#page-11-0) 1.14 Application window features... . . . . . . . . . . . . . . . . . . . . . . . . . . . . . . . . . . . . . . . . . . . . [10](#page-12-0) 1.15 Commodities interface . . . . . . . . . . . . . . . . . . . . . . . . . . . . . . . . . . . . . . . . . . . . . . . . [10](#page-12-1) 1.16 Image manipulation... . . . . . . . . . . . . . . . . . . . . . . . . . . . . . . . . . . . . . . . . . . . . . . . . . [11](#page-13-0) 1.17 How to use SwazInfo via Arexx... . . . . . . . . . . . . . . . . . . . . . . . . . . . . . . . . . . . . . . . . . . [11](#page-13-1) 1.18 Language support... . . . . . . . . . . . . . . . . . . . . . . . . . . . . . . . . . . . . . . . . . . . . . . . . . . [12](#page-14-0) 1.19 List of contributors . . . . . . . . . . . . . . . . . . . . . . . . . . . . . . . . . . . . . . . . . . . . . . . . . . [12](#page-14-1) 1.20 programmers . . . . . . . . . . . . . . . . . . . . . . . . . . . . . . . . . . . . . . . . . . . . . . . . . . . . . [13](#page-15-0) 1.21 history . . . . . . . . . . . . . . . . . . . . . . . . . . . . . . . . . . . . . . . . . . . . . . . . . . . . . . . . . [13](#page-15-1) 1.22 Index... . . . . . . . . . . . . . . . . . . . . . . . . . . . . . . . . . . . . . . . . . . . . . . . . . . . . . . . . [15](#page-17-0)

## <span id="page-3-0"></span>**Chapter 1**

# **SwazInfo**

## <span id="page-3-1"></span>**1.1 SwazInfo 1.8 (30.10.94)**

SwazInfo 1.8 Copyright (C)1992,93,94 David Swasbrook. ============ Disclaimer Legal information Conditions Shareware information Requirements Whats needed Introduction Introduction to SwazInfo How to Install How to install SwazInfo Usage How to use SwazInfo Special Thanks Thankyou for your ideas/support History A very brief history of SwazInfo Programmers

Programming information

## <span id="page-4-0"></span>**1.2 disclaimer**

Disclaimer \*\*\*\*\*\*\*\*\*\*

> I hereby reject any liability or responsibility for these or any other consequences from the use of SwazInfo whatsoever. This includes, but is not limited to, damage to your equipment, to your data, personal injuries, financial loss or any other kinds of side effects.

Although SwazInfo has been tested thoroughly on several different machines, I cannot rule out the possibility that SwazInfo

o is somehow incompatible to your equipment

o has bugs that show up on your equipment

o does not do what it is supposed to do on your equipment

It is your responsibility to take any precautions necessary to protect yourself from these or any other effects. I explicitly reject any liability or responsibility from the consequences of you using SwazInfo

Swaz.

#### <span id="page-4-1"></span>**1.3 Shareware distribution info...**

Shareware

\*\*\*\*\*\*\*\*\*

SwazInfo is shareware. The program may be freely distributed and copied, as long as the following conditions are fulfilled:

- o The sales price must not be higher than the cost of an (empty) disk plus a nominal copying fee plus costs for shipping. The total price must not be higher than 5 US\$.
- o All parts of the program and the documentation must be complete. The distribution of single parts or incomplete subsets of the original distribution is NOT ALLOWED.
- o SwazInfo or parts of it may not be sold in combination with or as part of commercial software.

o Program and documentation may not be changed in any way.

o Permission has been given for distribution through Aminet and Fred Fish.

o Exclusive commercial distribution rights have been granted to Intangible Assets Manufacturing for use in its Amiga Envoy peer-to-peer networking product.

SwazInfo is shareware, this means I request those users, who use SwazInfo, to send me the shareware fee of 10 US\$ (or any other contributions gratefully accepted) to the following address:

Postal: David Swasbrook, PO Box 54134, Bucklands Beach, Auckland, New Zealand.

Internet: swaz@iconz.co.nz (private) or msd@iconz.co.nz

Please include the following information in your registration:

o your name, address (electronic mail addresses preferred)

o your Amiga model(s)

o Kickstart and Workbench versions

o the SwazInfo version number

o the

MultiuserFileSystem version number (if installed)

I assure you that the information you send me will be treated confidentially.

I will try and inform everybody, who has registered with me as described above, when a new version of SwazInfo becomes available.

If you have sent a shareware donation, if possible, you will receive an update through mail (preferably email).

Thank you very much in advance !

## <span id="page-5-0"></span>**1.4 Whats needed to run SwazInfo**

Requirements

\*\*\*\*\*\*\*\*\*\*\*\*

The following are required for SwazInfo to run:

o

matrix.library

version 23.1882 or higher o For additional features for SwazInfo you can use the MultiuserFileSystem version 1.5 or higher. whatis.library version 3.5 or higher

#### <span id="page-6-0"></span>**1.5 Matrix Library**

MatrixLibrary \*\*\*\*\*\*\*\*\*\*\*\*\*

Copyright © David Swasbrook, All Rights Reserved.

- o Yet another library to put in your LIBS: drawer.
- o Matrix.library is a development tool which will be used in fourthcoming releases of programs I have written.
- o The name "matrix" came from "The Matrix" The computer system used by the TimeLords (Re: Dr Who).

### <span id="page-6-1"></span>**1.6 What is Amiga Envoy?**

Amiga Envoy \*\*\*\*\*\*\*\*\*\*\*

> Intangible Assets Manufacturing uses SwazInfo in its Amiga Envoy peer-to-peer networking product.

```
Intangible Assets Manufacturing
828 Ormond Avenue
Drexel Hill, PA 19026-2604
IISA
```
Email: iam@iam.com

Amiga Envoy is the standard Amiga peer-to-peer networking software developed by Commodore's Amiga Networking Group. Its performance, user-interface and API are consistent with the philosophy of the Amiga Operating System. Amiga Envoy provides a simple messaging interface for the easy development of reliable network applications. Included applications enable connected Amiga computers to share hard disks, CD-ROMs and printers transparently. Third-party applications can provide functionality such as electronic mail, remote computer access, multi-user databases and multi-player games.

Envoy is Copyright © Commodore Amiga Inc.

## <span id="page-7-0"></span>**1.7 WhatIs.library Support**

```
WhatIs.library
**************
```
Copyright © Sylvain Rouger and Pierre Carrette

This is a shared library that is capable of identifying the type of a file. This information is used by SwazInfo to determine the default icon to load for the file information.

### <span id="page-7-1"></span>**1.8 MultiUserFileSystem**

```
MultiUserFileSystem
*******************
```
Copyright © Geert Uytterhoeven, All Rights Reserved.

You've got an Amiga with Kickstart 2.04 or higher and several people are regularly fooling around with it ... Last week your sister deleted your 20MB JPEG collection by mistake and you don't want this to happen again ...

Well, here's the answer: MultiUser!

MultiUser allows you to create a \*IX-like environment where several users live together in harmony, unable to delete each others files, unable to read those private love-letters of other users ... And this even if several users are working on the machine at the same time (on a terminal hooked up to the serial port) ...

You are the sole user of your computer? Well, make sure it stays that way by installing MultiUser! People without a valid login ID and password won't be able to access files you have made private with MultiUser. If you make all files private (not readable for others), the only useful thing they could do, is boot from a floppy ...

And ... you do not have to reformat your hard drive!

### <span id="page-7-2"></span>**1.9 introduction**

Introduction

\*\*\*\*\*\*\*\*\*\*\*\*

SwazInfo replaces workbench's icon information window while still retaining all the pevious information and options but with many improvements and new features:

App Icons Additional icons on workbench

App Window Drop icons into the information window

Arexx Send commands via arexx

Commodities Standard commodities interface

Image Manipulation Various image manipulation features

Locale Interface available in different languages

MultiuserFileSystem RWED, SetUID, Owner and Group support.

WhatIs Library Default icon support.

Other features:

o Menu options to cycle through other information windows.

- o Shift-CloseWindow will close all information windows on the same screen.
- o Disk information also displays the disk type (eg. DOS0 or DOS1)
- o Default icon support.
- o Window font is configurable

## <span id="page-8-0"></span>**1.10 installation**

```
Installation
************
```

```
Double click on the "install" icon.
```
## <span id="page-8-1"></span>**1.11 How to use SwazInfo**

How To Use SwazInfo \*\*\*\*\*\*\*\*\*\*\*\*\*\*\*\*\*\*\*

SwazInfo may be configured by either setting the icon ToolTypes or by CLI arguments. See Configuration .

When SwazInfo is enabled when you select "Information" from the "Icon" menu on Workbench an alternative Information window is used (provided the icon type is known).

Currently only the following workbench object types are supported:

WBDISK, WBDRAWER, WBGARBAGE, WBPROJECT, WBTOOL

Unsupported workbench object types: WBDEVICE, WBKICK, WBAPPICON

o These may be provided in a later release of SwazInfo.

The interface to each of the supported object types has been designed to resemble the original workbench information function.

#### <span id="page-9-0"></span>**1.12 Configuring through ToolTypes or CLI Arguments...**

Configuration

\*\*\*\*\*\*\*\*\*\*\*\*\*

To configure SwazInfo either change the tooltypes or command line arguments. Supported arguments/tooltypes are:

Standard Commodity arguments:

CX\_POPKEY

CX\_POPUP

CX\_PRIORITY

Specific to SwazInfo:

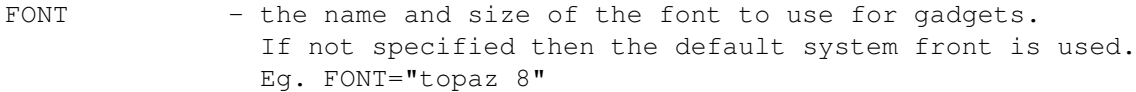

- CENTERED If set then when information windows are opened they will start in the center of the display. If not set then the are opened in the top left of the display. The default for this is FALSE.
- TITLEDELAY Number of seconds to display messages in the window title before reverting to the normal window title. The default is 3 seconds.

TOOLS - This is a list of default tools that are available when

the user clicks on the 'Common Default Tools' button. (This is alongside the string gadget for the default tool, and will be disabled if no default tools are available). Eg. To add the tool 'MyTool' and 'AnotherTool' as default tools:

TOOLS="MyTool,AnotherTool" Several default tools are already defined in SwazInfo, they are used if you do not specify a tools list. You can request that you use the internal tools list as well as your list by setting the first character of your list to "+". Eq. TOOLS="+MyTool, AnotherTool"

The internal default tools are:

installer,multiview

- NOCHECKOWNER if this switch is set then there will be no check made to see if the file is modifiable. Default is FALSE.
- DROPACTION This sets the action to perform when an icon is dropped in the information window of another icon, but not in the image box or tooltypes listview. Possible values are:

ASK, CANCEL, LOADIMAGES, LOADTOOLTYPES, OPENINFORMATION

Default is DROPACTION=ASK

- CLIPBOARDUNIT specified the clipboard unit number to use. Defaults to 0.
- SAVEDIR default directory to save images to. Defaults to 'Ram:'
- LOADDIR default directory to load images from. Defaults to 'Ram:'
- CREATEICONS should icons be created when images are saved? Default = NO. If yes, SwazInfo will use the "env:sys/dev\_ilbm.info" icon for saved image, if not available then the default type will be used.
- SIZEFORMAT using this you can force SwazInfo to display sizes of disks and directories in bytes, kilobytes or megabytes. Default mode is ANY, and will use bytes for sizes less than 1K, kilobytes for sizes less than 10 megabytes and megabytes for sizes any greater. Valid options are ANY B K or M.
- MULTIVIEW full path name to multiview. The default setting for this is "SYS:Utilities/Multiview". This is currently used for the 'Show Clip...' menu option and is passed arguments of "CLIPBOARD CLIPUNIT=#" (where # is the clipboard unit being used by SwazInfo, see CLIPBOARDUNIT).
- VALIDTYPECHANGE if set to TRUE then you may only change an icon type to a 'valid' alternative type. ie. A tool may be chanaged to a project, or a drawer into a garbage icon. Default setting for this is FALSE.
- PROTECTIONBITS if set to FALSE then provided MultiuserFileSystem is not installed the cycle gadget to select Group and Other RWED

```
protection bits will not be present. The default setting is
                TRUE. Ignored if
             MultiuserFileSystem
             found.
APPICON_SWAZINFO - filename of the icon to be used as an app-icon to invoke
                the information requestor. If this tooltype is not provided
                then there will be no app-icon available. If this tooltype
                is provided and either the filename is null or the file
                could not be loaded then the SwazInfo icon will be used
                if SwazInfo was run from workbench, otherwise the default
                appicon icon will be used. Default = No app-icon.
                See
             App Icons
            .
APPICON_ALIGN_X - filename of the icon to be used as an app-icon to align the
                selected icons along a common X coordinate. See \leftrightarrowAPPICON_SWAZINFO.
                Default = No app-icon. See
             App Icons
            .
APPICON\_ALIGN_Y - filename of the icon to be used as an app-icon to align theselected icons along a common Y coordinate. See \leftrightarrowAPPICON_SWAZINFO.
                Default = No app-icon. See
             App Icons
            .
APPICON HOTKEY - the hotkey to show/hide the app-icons. Default = None.
                See
             App Icons
            .
SHOWAPPICONS - Should the app-icons be visible when swazinfo is started?
                Default = NO. See
             App Icons
            .
```
### <span id="page-11-0"></span>**1.13 Application icon features...**

\*\*\*\*\*\*\*\*\*

App Icons

SwazInfo may add up to three app-icons to the workbench window called: o SwazInfo - display information on dropped icon o Align X - align dropped icons on a common X coordinate o Align Y - align dropped icons on a common Y coordinate

Double clicking on any of the app-icons will display the about window. You may show/hide the app-icons with a hotkey.

See

Configuration for ToolTypes.

See

Arexx Notes:

When aligning icons the position when the icon was {b}last saved{ub} is used to determine positioning. So dropping icons that have not be snapshot will appear to work incorrectly.

### <span id="page-12-0"></span>**1.14 Application window features...**

```
App Window
```
\*\*\*\*\*\*\*\*\*\*

Icons may be dropped into the information window in several places:

- o If an icon is dropped onto the tool types list then the tool types from that icon will be added to the list (any duplicates are discarded).
- o Dropping an icon onto the icon image will load the dropped icons image to be used for the icon being edited.
- o May drop an icon into the Default Tool string gadget.
- o May drop an icon into the ToolType string gadget.
- o Anywhere else in the window will do a specifiable action see DROPACTION

### <span id="page-12-1"></span>**1.15 Commodities interface**

.

Commodities Support

\*\*\*\*\*\*\*\*\*\*\*\*\*\*\*\*\*\*\*

SwazInfo is a commodity and supports standard commodities features.

See

Configuration for ToolTypes.

#### <span id="page-13-0"></span>**1.16 Image manipulation...**

```
Image Manipulation
******************
```
- o Image may be copied from another icon by dropping an icon into the imae display box.
- o Image may be loaded from a picture file (requires DataTypes).
- o Cut/Paste support through commodities
- o Image highlight mode selectable.
- o Horizontal and vertical flipping of the image
- o The image colors may be remapped. A Choice of 1.3/2.0 color remapping or user definable color swapping or replacement.
- o If the image does not fit inside the image display box then you may scroll around it by using the numeric keypad.

## <span id="page-13-1"></span>**1.17 How to use SwazInfo via Arexx...**

Arexx

\*\*\*\*\*

SwazInfo adds an arexx port to the system named "SWAZINFO" you may use the following commands to control certain features:

- QUIT will try to remove SwazInfo from the system.
- SHOW displays the SwazInfo about window.
- HIDE hides the about window.
- FILE You specify the filename of the icon to be viewed, you can also give a public screen name to open on. You must give the full path to the icon.
	- Eg. To view the icon named "Workbench:System/Format" send the arexx command string:

FILE Workbench:System/Format

or using arexx from cli: (don't forget the ")

rx ' address SWAZINFO FILE "Workbench:System/Format"

To open the window on the public screen named "PubScreen":

rx ' address SWAZINFO FILE "-PubScreen Workbench:System/Format"

\* The "-" is used to indicate the pubscreen name.

```
SHOWAPP - show the app-icons. See
               App Icons
              .
HIDEAPP - hide the app-icons. See
               App Icons
              .
```
## <span id="page-14-0"></span>**1.18 Language support...**

```
Locale Support
**************
```

```
The SwazInfo interface supports locale, the built in language is
english.
```
Currently the alternative languages are Deutsch and Français.

Included in the archive is the Catalog Translation file just in case you would like to translate it into your locale.

Catalog filename matrix/swazinfo.catalog

Submitting a catalog:

```
If you wish to send me a locale for SwazInfo please could you send
the actual text translation file rather than the completed catalog
itself?
```
## <span id="page-14-1"></span>**1.19 List of contributors**

```
Contributors
************
  Thank you to the following translators:
   dansk - Christian Hoj
    deutsch - Andreas Baum
   français - Jean-Michel Bezeau
  Thank you to the following who have sent in suggestions,
  requests, bug reports etc.:
   Alex Kiesl
   Amnon Itamar Govrin
   Andreas Baum
   Andreas Hein
   Andreas Johansson
   Bernhard Seefeld
    Gunter Piringer
```
James Cooper James D. Robbins Jeff Harrang Klaus Alexander Seistrup Osma Ahvenlampi Pablo Morales Thomas Hensel Walter Jung Beta testing performed by:

```
Daryl Jay
Luke Chastain
```
Also thanks to Osma Ahvenlampi for designing the MagicWB icons.

o I'm sorry if you have contributed and you name is not in the above lists. I try to reply to all email so if you have sent me some mail and not received a reply then it is more than likely that my mailer sent it to nil: accidentally.

#### <span id="page-15-0"></span>**1.20 programmers**

Programming Information \*\*\*\*\*\*\*\*\*\*\*\*\*\*\*\*\*\*\*\*\*\*\*

o How to find the SwazInfoBase semaphore. See includes.

SwazInfo creates a public semaphore named "SwazInfo" with which you may interface to the swazinfo/WBInfo() function and/or read various fields in the swazinfoBase structure.

Once you have called ObtainSemaphore() you should increment sis\_OpenCount and call ReleaseSemaphore(). This way you can safely call SwazInfo/WBInfo() without fear of it going away. When you have finished with it, please decrement sis\_OpenCount inside an ObtainSemaphore()/ReleaseSemaphore() of course.

o Calling the SwazInfo/WBInfo() function

This has identical calling parameters as the workbench.library WBInfo() function.

worked = WBInfo(lock, name, screen) d0 a0 a1 a2

## <span id="page-15-1"></span>**1.21 history**

History Information \*\*\*\*\*\*\*\*\*\*\*\*\*\*\*\*\*\*\*

'1.8' o SetFunction removal nicer. o Fixed bug when drop icon into window that has no associated drawer. ie. You drop a drawer icon that has no drawer (a drawer.info file all by itself). workbench.library is not giving me the correct information (well its giving me none at the moment). o Ok so i have been a bit late releasing this version. Version 2 is under-way and looking very nice ;) '1.7' o Added App-Icon for bringing up information on an icon. o Windows now center in the visible portion of the screen. o Delete icon menu option added o Drawer size results update during processing. o Bugfix with DefTool not being saved sometimes fixed. o WhatIs.library support for default icons o Dropping icons to change the image now also will change the hilight method being used if required. '1.6' o Small bug fixed in CX\_POPKEY, would use an invalid pointer as the name of the public screen to open on. o Can now rename file. o Fixed problem where icon image bitplanes deeper than the current screen display would be lost. o Closewindow in the listview requestors has been fixed to return a correct value. o The Remap Requestor can now either remap the current image or both images of an icon. o The bug with saving files without icons has now been fixed. o Added icon alignment drop boxes. '1.5' o Added show clip option o Fixed bug in remap requestor when requestor is cancelled. '1.4' o Release version for distribution with Amiga Envoy. o Finally tracked down bug with the highlight menu items. o Remap button added to remap requestor. '1.3' o Can load iff brushes for the icon image o Can copy/paste images from the clipboard o Sorting takes into account disabled tooltypes o Semaphore has been made public o Exclusive commercial distribution rights have been granted to Intangible Assets Manufacturing. o Interface layout for garbage tidied up '1.2' o When Icons are dropped outside of either the tooltype listview or the image box you are given the choice of loading image/tooltypes or to bring up the information on this icon. o Sub-windows of the main information window are now opened initially in the center of the information window. o Can turn off file owner checking so will assume that you can always modify the file. o Now works under Kickstart V37 o Icon image can be remapped to 1.3/2.0 colors or you may define the remapping colors.

o Also the image can be flipped vertically or horizontally.

- o The image my be of any size. It is no longer clipped to fit inside the display box. If too large then only part of the image is displayed but it may be scrolled using the numeric keypad.
- o Can change icon highlight method
- o Added tooltype enable/disable features
- '1.1' o The common default tool gadget has now been implemented. Have added new tooltype argument so you can specify your own default tool types.
	- o The icon type may now be changed by selecting a menu item.
	- o All listviews can be used with up/down arrow keys and return
	- o The size of a drawer may be computed by selecting the size gadget in the top left corner; This may take a while for large directories and currently there is no abort method - although i do plan to build one in.
	- o About window will open on the same screen as the information window it was invoked from - unless it is already displayed.
	- o Icon paste menu key is now 'V' ; icon copy/paste has still not been implemented however :)

'1.0' o Initial release on Aminet.

#### <span id="page-17-0"></span>**1.22 Index...**

Amiga Envoy Amiga Networking

App Icons Additional icons on workbench

App Window Drop icons into the information window

Arexx Send commands via arexx

CLI Arguments Configuring SwazInfo

Commodities Standard commodities interface

Conditions Shareware information

Configuration Configuring SwazInfo

Disclaimer Legal information

Drop Actions Configuring SwazInfo

Image Manipulation Various image manipulation features Introduction Introduction to SwazInfo Installation How to install SwazInfo History A very brief history of SwazInfo Locale Interface available in different languages Matrix Library Yet another library MultiUserFileSystem MUFS Support Programming Programming Info Requirements Whats needed Shareware Shareware information Special Thanks Thanks ToolTypes Configuring SwazInfo Usage How to use SwazInfo WhatIs Library WhatIs.library Other files: SwazInfo Includes Include file for SwazInfo SwazInfo Catalog Catalog Description file for SwazInfo